## **Introduction**

This document describes how to add a new Mesa card to the pncconf utility.

# **Concepts**

There are various types of Mesa cards that this configuration utility supports. Generally speaking, they need to be run with a specific firmware that configures the FPGA on the card to behave in a certain way with respect to the I/O of the card. In some cases this firmware is installed at runtime by LinuxCNC and in other cases it is loaded on the boards manually via some other process. In order for pncconf to be able to properly generate a configuration, it must know both the Mesa I/O card(s) you are configuring, as well as the firmware installed on those cards. In the case of the real time drivers (for example the hm2\_pci driver), the pinout from message will be written to the dmesg facility on LinuxCNC startup. In the case of the upsace drivers (for example the hm2\_eth driver), the pinouts are written to the stdout of the LinuxCNC process and so you can see the pinout by starting LinuxCNC from a command prompt.

Individual firmware images allow additional configuration, via the driver, to specify for instance the specific number of stepgens, pwmgens and encoders your specific machine requires. The remaining I/O is typically configured as GPIO. For example, a 7193 card, can be configiured with an SVST4\_4d firmware, which allows up to 4 steppers, 4 encoders, and 4 pwmgens. Using pncconf you can configure fewer of each of those, and the remainder will be configured as GPIO. Because things like stepgens, pwmgens, and encoders are allocated in the firmware in a particular order, typically you have to align the wiring of the machine to respect these limitations. This is a limitation of how the Mesa firmware is handled, not pncconf.

To add a board to pncconf, you must create a list data structure within the private\_data.py MESA\_INTERNAL\_FIRMWAREDATA list variable that specifies the details of the card. There will be an entry in that data structure for each combination of card and firmware that you wish to have as configuration options.

## **Examples**

An example of a data structure to configure the 7i93 card with a firmware capable of up to 4 pwmgens/encoders and 4 stepgens is shown below. The 7i93 has two 50-pin headers, which creates 48 total I/O pins, 24 pairs of signal and ground plus VCC and ground on each 50 pin header. This configuration is compatible with the SVST4\_4d or SVST4\_8d firmware available for the 7i93 card.

The expected data elements of the list are described programmatically in the  $private\_data.py$ file. However, we will dissect this example a bit to provide some more context.

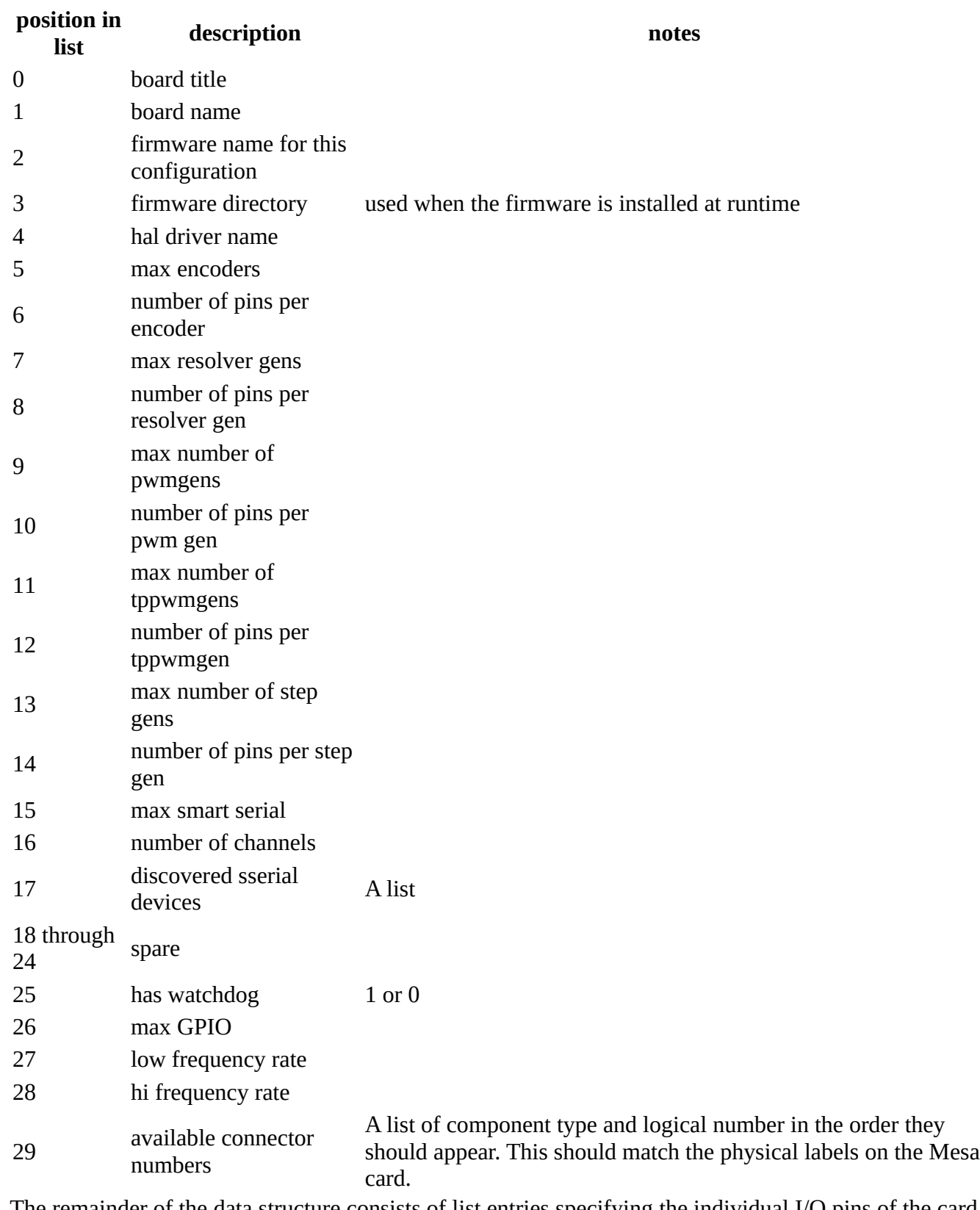

The remainder of the data structure consists of list entries specifying the individual I/O pins of the card in order of how they will be allocated by the firmware. For instance the first six pins are used to provision two encoders with a,b and index connections: [S.ENCB, 1], [S.ENCA, 1], [S.ENCB, 0], [S.ENCA, 0], [S.ENCI, 1], [S.ENCI, 0]. The next two pins are two pwmgens:

[S. PWMP, 1], [S. PWMP, 0]. The order of these pins is not arbitrary, and must match what the specific firmware on the card is expecting. This information is supplied from Mesa in the form of pin files, typically shipped with the firmware files. In our case there are 48 entries because there are 48 I/O pins.

Allocation of the order of I/O pins to connectors is done at the Mesa hardware level and in our case the Mesa manual for the 7i93 specifies CONECTOR P2 I/O 0..23 and CONNECTOR P1 I/O 24..47.

If logical number < 100 => GPIO can be changed to GPIOO or GPIOD at the start of linuxcnc, load time if you prefer (or run time) If logical number  $> 100 = > GPIO$  can NOT be changed to GPIOO or GPIOD at the start of linuxcnc, load time (always input or always output) Value of number or number-100 corresponds with HAL Pin of Hostmot2 component The number 0 or 100 currently only has meaning for GPIO, SSR, INM and OUTM components. With GPIO the numbering uses the position in the firmware, starting with the first found GPIO as 0. SSR encodes the logical number within the 1xx number. ie 100 = zero component, 101 the #1 component etc.

The data structure from the code is replicated below. Using the data above, you should be able to decode this information:

```
["7i93-Internal Data", "7i93", "SVST4_4d", "7i93", "hm2_eth",
         4,3, 0,0, 4,3, 0,0, 4,2, 0,0, [],0,0,0,0,0,0,0, 1, 48, 33, 100, [2,1],
       # TAB 2
       [S.ENCB,1],[S.ENCA,1],[S.ENCB,0],[S.ENCA,0],[S.ENCI,1],[S.ENCI,0],[S.PWMP,1],
[S.PWMP,0],[S.PWMD,1],[S.PWMD,0],[S.PWME,1],[S.PWME,0],
       [S.ENCB,3],[S.ENCA,3],[S.ENCB,2],[S.ENCA,2],[S.ENCI,3],[S.ENCI,2],[S.PWMP,3],
[S.PWMP,2],[S.PWMD,3],[S.PWMD,2],[S.PWME,3],[S.PWME,2],
      # TAB 1
       [S.STEPA,0],[S.STEPB,0],[S.GPIOI,0],[S.GPIOI,0],[S.GPIOI,0],[S.GPIOI,0],
[S.STEPA,1],[S.STEPB,1],[S.GPIOI,0],[S.GPIOI,0],[S.GPIOI,0],[S.GPIOI,0],
       [S.STEPA,2],[S.STEPB,2],[S.GPIOI,0],[S.GPIOI,0],[S.GPIOI,0],[S.GPIOI,0],
[S.STEPA,3],[S.STEPB,3],[S.GPIOI,0],[S.GPIOI,0],[S.GPIOI,0],[S.GPIOI,0],]
```
Knowing this, you can use a similar approach to add the specific card you want, or a new firmware configuration for an existing card, into pncconf.

#### **Additional steps**

You must also add the card to the MESA\_BOARD\_META dictionary data structure in the private data.py file. For our example this entry is:

```
 '7i93':{'DRIVER':'hm2_eth','PINS_PER_CONNECTOR':24,'TOTAL_CONNECTORS':2},
```
#### **Caveats**

This approach will work for cards that conform to existing configuration patterns. If a card comes out that has new capabilities, that will of necessity require additional modification of pncconf.